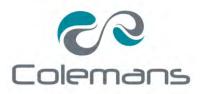

# INSTRUCTIONS

## How to place Stamp & Personalised product orders online

**MyStamps** 

1. Open the Internet browser and type in the website provided to you by Colemans. Please note you must enter the address directly into the browser, do not use Google or a web searcher.

www.colemans.mystamps.com.au

You can also access the site via our Website, by clicking on #1 Login and #2 Stamps.

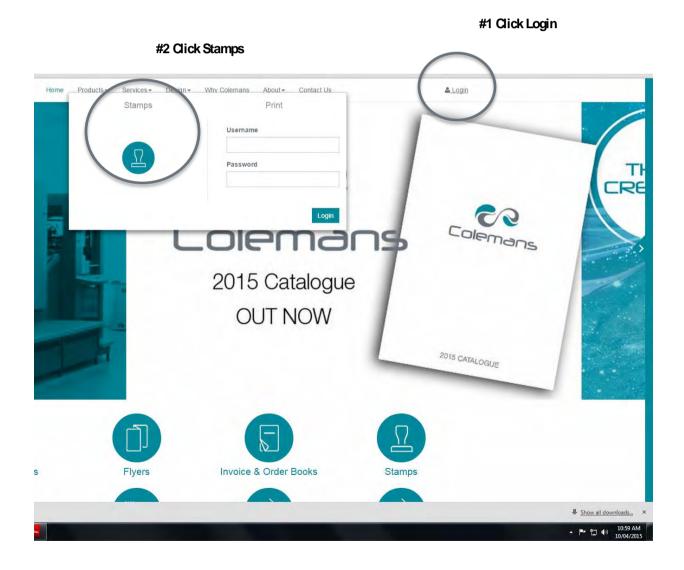

2. Login by entering your 'Account Number' (or Name) & 'Email Address' into the fields shown below.

| Home Stamps    | Name Badges Desktop Signs Name Labels Magnetic Signs |
|----------------|------------------------------------------------------|
|                | SELECT DESIGN PRODUCT DESIGN ORDER CONFIRM           |
| Main Menu      | Welcome to Demonstrator                              |
| » Home         | Please enter you account number and email address.   |
| » Dealer Login | Account Number:                                      |
| I NEED         |                                                      |
| HELP?          | Email Address:                                       |
|                |                                                      |
|                | CONTINUE                                             |
|                |                                                      |

3. Select the product category.

|                   |                   |                     |                     | ns Ordered<br>w D items       |
|-------------------|-------------------|---------------------|---------------------|-------------------------------|
| Home Stamps       | Name Badges Des   | ktop Signs Name     | e Labels Magn       | etic Signs                    |
| START NEW ORDER   | SELECT<br>PRODUCT | 2 DESIGN<br>PRODUCT | (3) REVIEW<br>ORDER | CONFIRM<br>ORDER              |
| roduct Categories | Welcome to        | Demonstrator H      | НО                  |                               |
| » Stamps          | Ci                | istom Stamps        | s and Name          | Badges                        |
| » Name Badges     |                   | Online Ord          | dering Webs         | ite                           |
| » Signs           | -                 | 1                   | Anter Anter         |                               |
| NEED<br>HELP?     |                   |                     | Additional Section  | JAN BURDON<br>JONE HOLD SCALE |
|                   |                   |                     |                     |                               |

4. Select the sub-category.

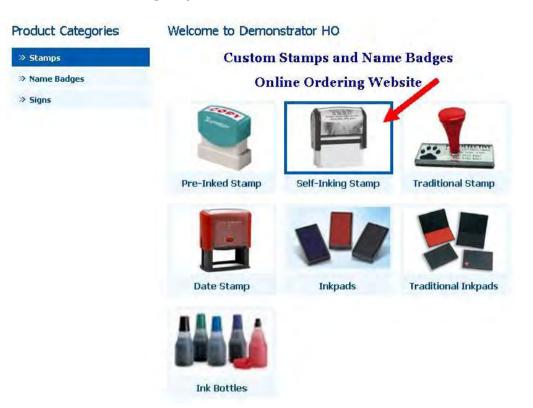

## 5. Select the product size.

#### **Product Categories**

» Pre-Inked Stamp

Self-Inking Stamp
Traditional Stamp

» Traditional Inkpads

NEED HELP?

» Date Stamp

>> Ink Bottles

>> Inkpads

### Select Self-Inking Stamp Size

This is the range of Self Inking stamps. These stamps self ink from a pad in the stamp holder.

| Name                 | Size<br>(mm)   | Max<br>Lines | Max<br>Chars | Select |
|----------------------|----------------|--------------|--------------|--------|
| Colop Printer 10     | 27 x 10        | 3            | 25           | SELECT |
| Colop Printer 15     | 69 x 10        | З            | 42           | SELECT |
| Colop Printer 20     | 38 x 14        | 4            | 23           | SELECT |
| Colop Printer 25 🛛 🗲 | <b>75 x 15</b> | 4            | 46           | SELECT |
| Colop Printer 30     | 47 x 18        | 5            | 28           | SELECT |
| Colop Printer 35     | 50 x 30        | 8            | 50           | SELECT |
| Colop Printer 40     | 59 x 23        | 7            | 40           | SELECT |
| Colop Printer 45     | 82 x 25        | 7            | 50           | SELECT |

6. Select the desired template.

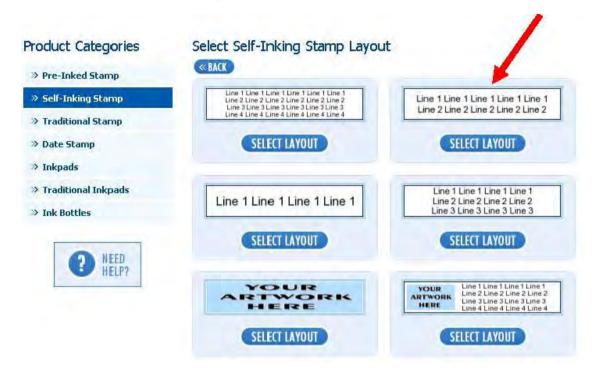

7. Type any text you wish to include on your product into the respective text field.

| Self-Inking Stamp     | Step 1 - Content Step 2 - Options                      |
|-----------------------|--------------------------------------------------------|
| > Traditional Stamp   |                                                        |
| Date Stamp            |                                                        |
| > Inkpads             | Sample Stamp Sample Stamp<br>Sample Stamp Sample Stamp |
| > Traditional Inkpads | Sumple Stamp Sumple Stamp                              |
| > Ink Bottles         |                                                        |
|                       | Line 1: Sample Stamp Sample Stamp                      |
| NEED<br>HELP?         | Line 2: Sample Stamp Sample Stamp                      |
|                       | Verdana 💌 12 💌 18 🖌 🖳 🗮 🗃                              |
|                       |                                                        |
|                       | NEXT                                                   |
|                       |                                                        |

As you type you will notice the sample updates to show what you have entered. Click on the 'MORE' button to reveal advanced text formatting functions. Please take note that 'What you see is what you get'.

When you are happy with the look of the stamp click 'NEXT'.

At this point you have the ability to change the stamp type, colour and add a border if desired.

Click 'NEXT' when you are satisfied with the details.

| Product Categories    | Design Self-Inking Stamp for Item No #92532                |
|-----------------------|------------------------------------------------------------|
| » Pre-Inked Stamp     |                                                            |
| » Self-Inking Stamp   | Step 1 - Content Step 2 - Options                          |
| > Traditional Stamp   |                                                            |
| » Date Stamp          |                                                            |
| » Inkpads             | Sample Stamp Sample Stamp<br>Sample Stamp Sample Stamp     |
| » Traditional Inkpads |                                                            |
| » Ink Bottles         | -                                                          |
|                       | Border: No 💌                                               |
|                       |                                                            |
|                       | Stamp Type: 🧭 Complete Unit 🦳 Rubber 🦳 Rubber & Ink<br>Pad |
|                       | Ink Color: Black                                           |
|                       | Red Blue NEXT>                                             |
|                       | Green                                                      |
|                       | Dry                                                        |

8. Now you may change the quantity of the item via the 'Qty' drop down menu. You also have the option to print a sample of the stamp by selecting 'PRINT SAMPLE'.

An example of this print out is shown on the following page. If another item is required click the 'ORDER ANOTHER ITEM' button otherwise click 'FINALISE ORDER.'

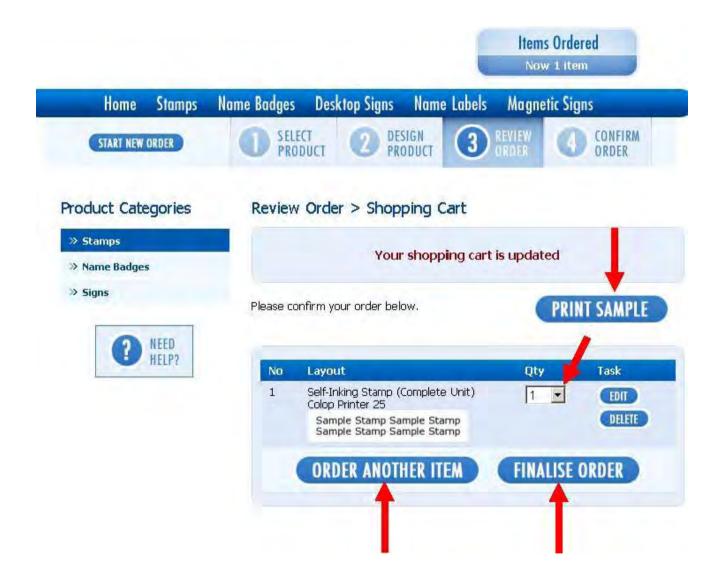

## SEARCHKEY1: 94699

ORDER NO:

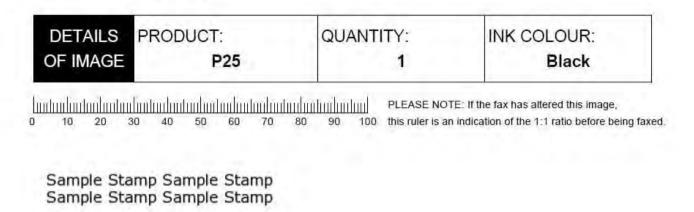

9. Enter any 'Special Instructions' into the field provided. For example, you may wish to instruct the manufacturer: "Please ensure text does not exceed 70mm in length".

|                   |                   |                     | 12.51             | ns Ordered<br>w 1 item |
|-------------------|-------------------|---------------------|-------------------|------------------------|
| Home Stamps       | Name Badges Des   | ktop Signs Nar      | ne Labels Magn    | etic Signs             |
| START NEW ORDER   | SELECT<br>PRODUCT | 2 DESIGN<br>PRODUCT | 3 REVIEW<br>ORDER | CONFIRM ORDER          |
| roduct Categories | Review Orde       | r > Your Orde       | er                |                        |
| » Stamps          |                   |                     |                   |                        |
| Name Badges       | Delivery          | Method: Store       | Delivery 💌        |                        |
| » Signs           | Special Inst      | ructions:           |                   | ×                      |
|                   |                   |                     |                   |                        |
|                   |                   | k                   |                   | <u>×</u>               |

10. You will notice at this point the 'Account Number' (or Name) & 'Email Address' fields are already updated with the data you entered into the login screen. Click 'REVIEW ORDER' when all mandatory fields, marked with an asterix, are completed.

| Account Number: | sample           | *  |
|-----------------|------------------|----|
| PO Number:      | stationery       | *  |
| Contact Name:   | Michael Owen     | *  |
| Email Address:  | sample@yahoo.com | 1  |
| Phone No:       | 123456789        | *  |
| Ccmpany Name:   | Pelikan Artline  | Ī  |
| Address 1;      | 2 Coronation Ave | *  |
| Address 2:      | opposite cafe    | ř. |
| Suburb;         | Kings Park       | *  |
| State:          | NSW              | *  |
| Country;        | Australia        |    |
| Postcode:       | 2148             | *  |

11. This screen is a summary of your order. At this point you can go back & alter any details by clicking the relevant buttons. Click 'CONFIRM ORDER' when you are satisfied that all details are correct.

|           | to change or<br>Layout |                                                          |          | Qty  |
|-----------|------------------------|----------------------------------------------------------|----------|------|
| 1         | Sample Star            | mp (Complete Unit)<br>np Sample Stamp<br>np Sample Stamp | 2        | 1    |
|           |                        |                                                          | Shipping | 0.00 |
| Deliv     | very Method:           | Store Delivery                                           |          |      |
| Special   | Instructions:          |                                                          |          |      |
| istomer   | Details                | 1                                                        |          |      |
| lick here | to change de           | etails                                                   |          |      |
| Acco      | unt Number :           | sample                                                   |          |      |
|           | PO Number;             | stationery                                               |          |      |
| Co        | ntact Name:            | Michael Owen                                             |          |      |
| Err       | iail Address;          | sample@yahoo.com                                         |          |      |
|           | Phone No:              | 123456789                                                |          |      |
| Corr      | npany Name:            | Pelikan Artline                                          |          |      |
|           | Address 1:             | 2 Coronation Ave                                         |          |      |
|           | Address 2:             | opposite cafe                                            |          |      |
|           | City:                  | Kings Park                                               |          |      |
|           | State:                 | NSW                                                      |          |      |
|           | Country:               | Australia                                                |          |      |
|           | Postcode:              | 2148                                                     |          |      |

12. The order is now complete. Please note the unique item number(s) allocated to your order as this will be your reference number.

| » Stamps<br>» Name Badges<br>» Signs | Congratulations. Your order has been completed |               |                                                                                             |     |
|--------------------------------------|------------------------------------------------|---------------|---------------------------------------------------------------------------------------------|-----|
| NEED<br>HELP?                        | Your C                                         | Order Deta    | ils<br>Layout                                                                               | Qty |
|                                      | 1                                              | 94699         | Self-Inking Stamp (Complete Unit)<br>Sample Stamp Sample Stamp<br>Sample Stamp Sample Stamp | 1   |
|                                      |                                                |               |                                                                                             |     |
|                                      |                                                | Delivery Meth | od: Store Delivery                                                                          |     |

13. Many of the templates available have the option of adding artwork or providing a sample for a product. If this is the case for your order, you will receive the following email to the email address you provided when logging in. Simply reply to the email with your image attached and it will be added to your order.

Dear mike test,

Thank you for your order (Order mike test).

Your have requested artwork to be included as part of your order or you may wish to

provide a sample of the layout. (Item 93737).

Before we can manufacture your order, we require a copy of the appropriate image.

Please reply to this email with the image attached. Please supply artwork in black & white

in one of the following formats: Tiff, Jpg or Pdf

We look forward to processing your order.

| Line 1 Line 1<br>Line 2 Line 2<br>Line 3 Line 3<br>Line 4 Line 4 | YOUR<br>ARTWORK<br>HERE |
|------------------------------------------------------------------|-------------------------|
|------------------------------------------------------------------|-------------------------|

Thank you.

Demonstrator HO.

| YOUR Line 1 Line 1<br>ARTWORK Line 2 Line 2<br>NERE Line 3 Line 3                                                                           | YOUR<br>ARTWORK<br>HERE    | Line 1 Line 1 Line 1<br>Line 2 Line 2 Line 2<br>Line 3 Line 3 Line 3<br>Line 4 Line 4 Line 4         | YOU<br>ARTWO<br>HER                                                                                                    | ORK                     |
|----------------------------------------------------------------------------------------------------|----------------------------|----------------------------------------------------------------------------------------------------|----------------------------------------------------------------------------------------------------|-------------------------|
|                                                                                                    | Line 6 Line<br>Line 7 Line | 5 Line 5 Line 5 Line 5<br>6 Line 6 Line 6 Line 6<br>7 Line 7 Line 7 Line 7<br>8 Line 8 Line 8 Line 8 |                                                                                                    |                         |
| YOUR<br>ARTWORK<br>HERE<br>Line 1 Line 1 Line 1 Line<br>Line 2 Line 2 Line 2 Line<br>Line 3 Line 3 Line 3 Line<br>Line 4 Line 4 Line 4 Line | 2 Line 2<br>3 Line 3       |                                                                                                    | Line 1 Line 1 Line 1 Line 1<br>Line 2 Line 2 Line 2 Line 2<br>Line 3 Line 3 Line 3 Line 3<br>Line 4 Line 4 Line 4 Line 4 | YOUR<br>ARTWORK<br>HERE |

14. Once we receive your order will send you a quote. Once you have accepted the quote we will release your order for production and then advise you when it is ready for collection.

We are also able to organise freight if you require.